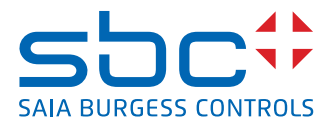

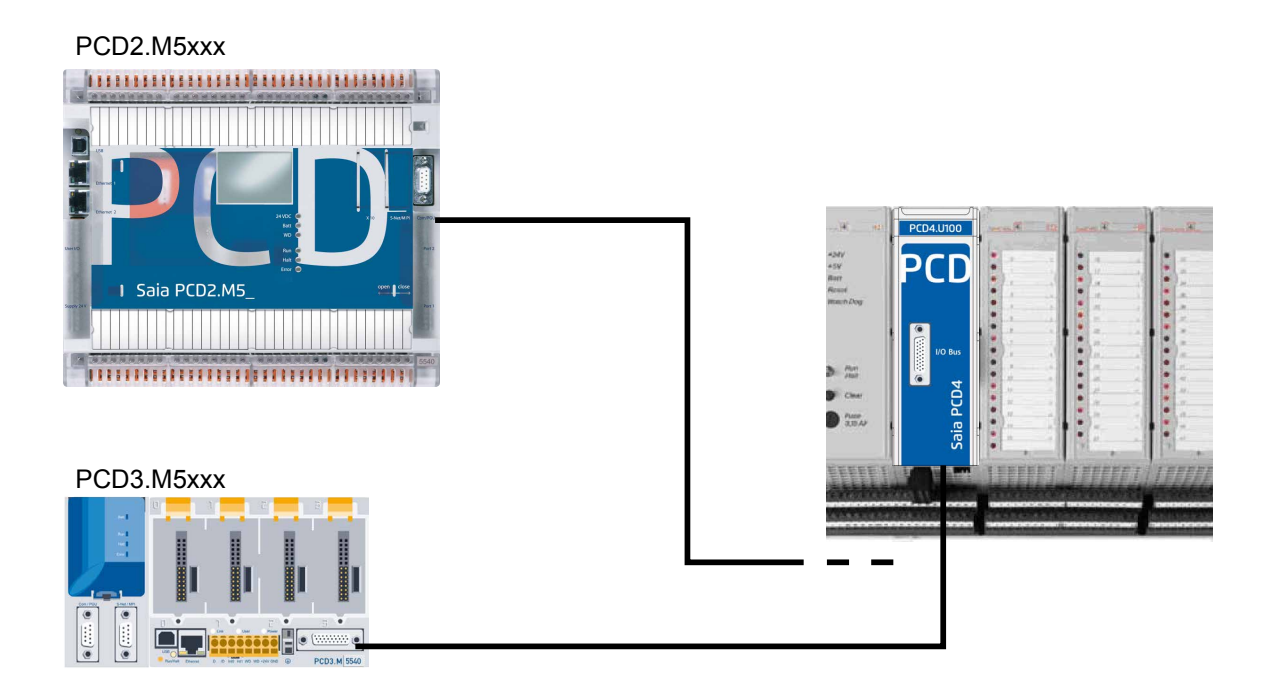

# **PCD4.U100 Set**

Dokument 26/888; Ausgabe DE06 │ 2013-10-08

**0**

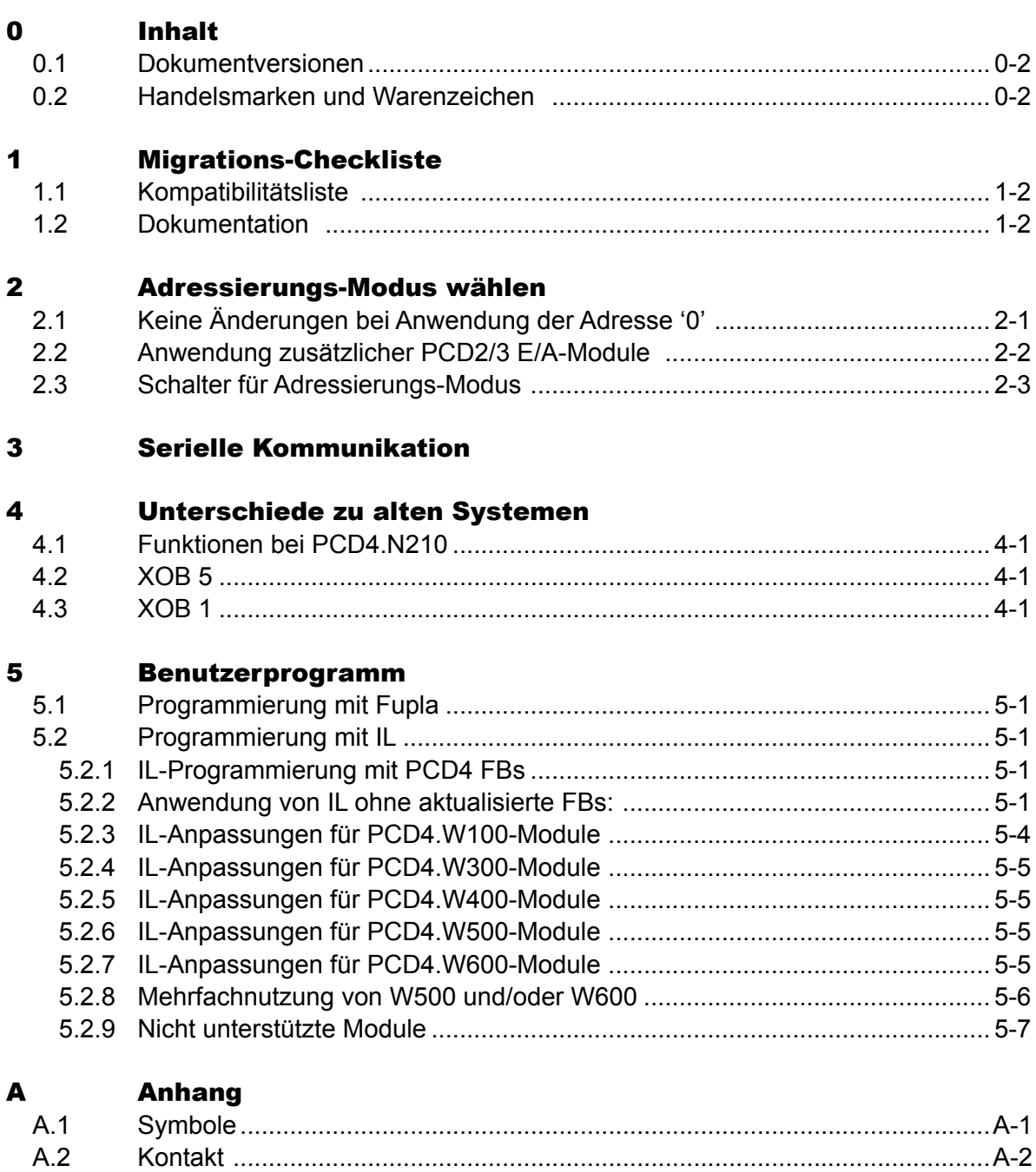

## **0**

Inhalt

## <span id="page-2-0"></span>0.1 Dokumentversionen

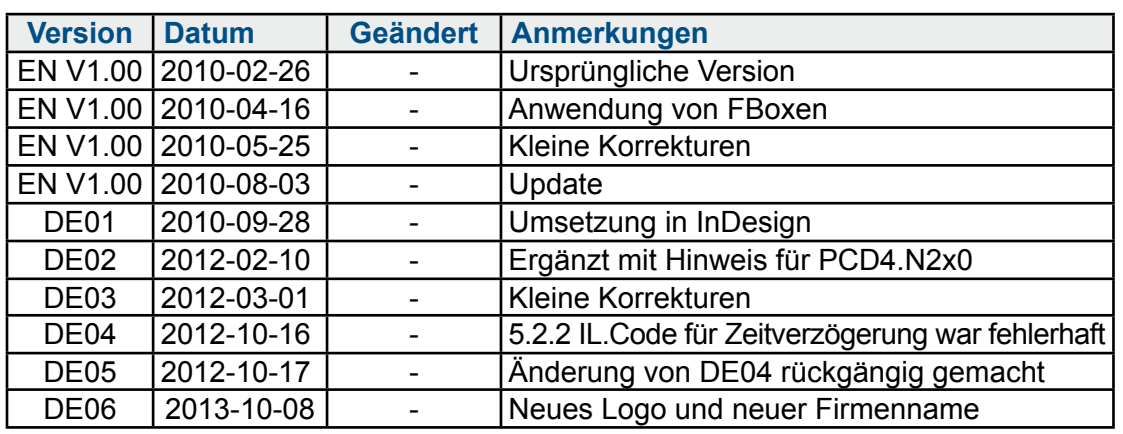

## 0.2 Handelsmarken und Warenzeichen

Saia PCD® und Saia PG5® sind registrierte Warenzeichen der Saia-Burgess Controls AG.

Technische Veränderungen basieren auf dem aktuellen technischen Stand.

Saia-Burgess Controls AG, 2010. ® Alle Rechte vorbehalten.

Publiziert in der Schweiz

## <span id="page-3-0"></span>1 Migrations-Checkliste

Empfohlene Methode: Wenn Sie geprüft haben, dass alle PCD4 E/A-Module für ein Upgrade verwendet werden können und wenn das ursprüngliche Projekt verfügbar ist, ist die Montage ziemlich einfach. Ersetzen Sie die PCD4 CPU durch eine PCD4.U100, installieren Sie eine PCD3 oder eine PCD2.M5\_ CPU mit alten PCD4 E/As, und fügen Sie schliesslich neue PCD2/3 E/A-Module hinzu. PCD4.U100 PCD4.CPU

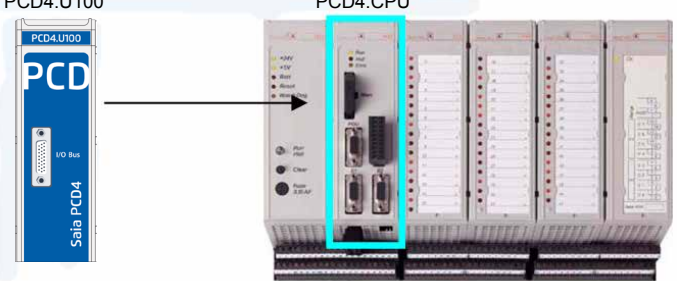

Aktualisieren Sie das Benutzerprogramm auf Saia PG5® 1.4.300 oder Saia PG5® 2.0 und passen Sie das Benutzerprogramm an, laden Sie es herunter und das System ist bereit.

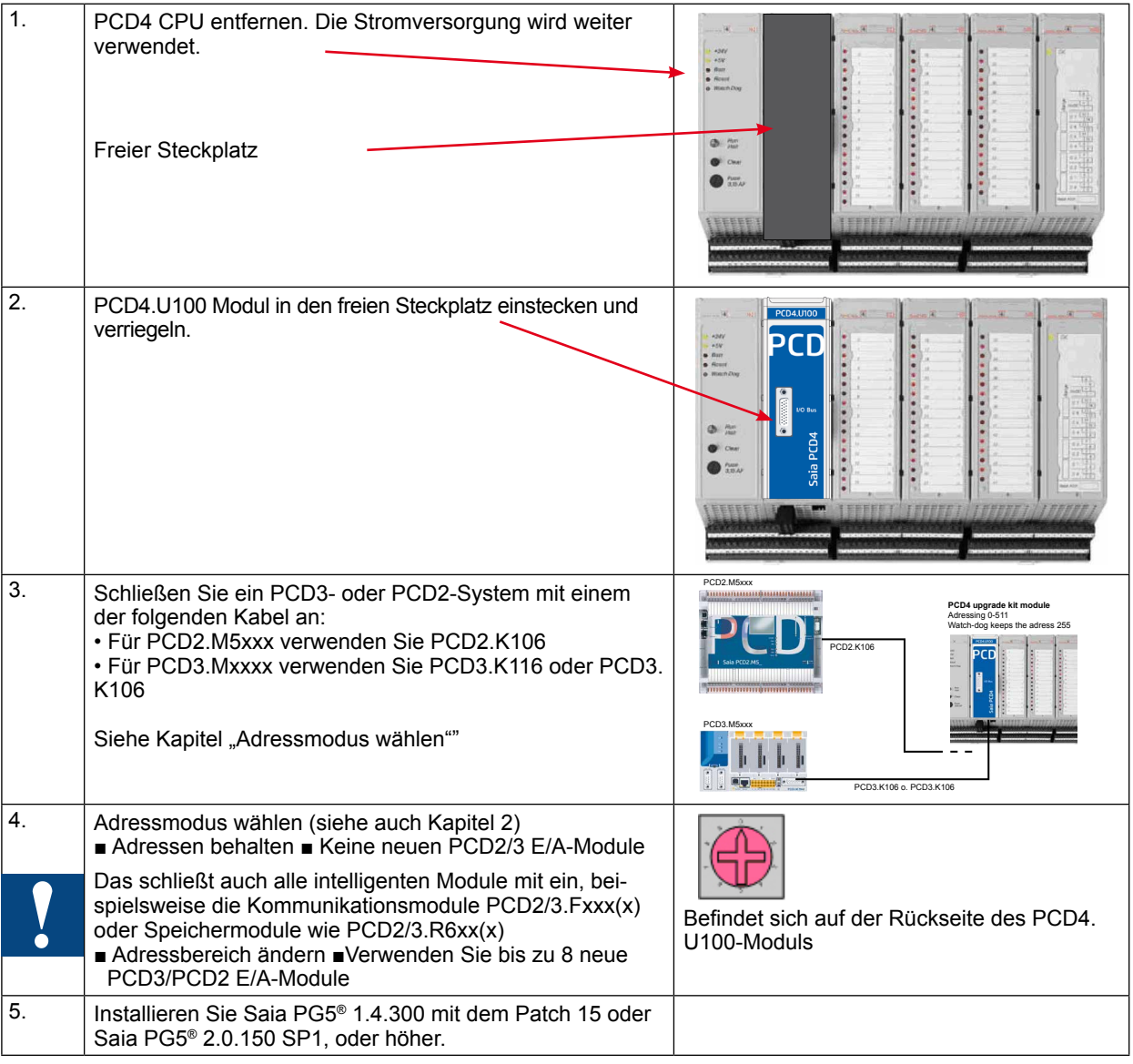

#### Kompatibilitätsliste | Dokumentation

<span id="page-4-0"></span>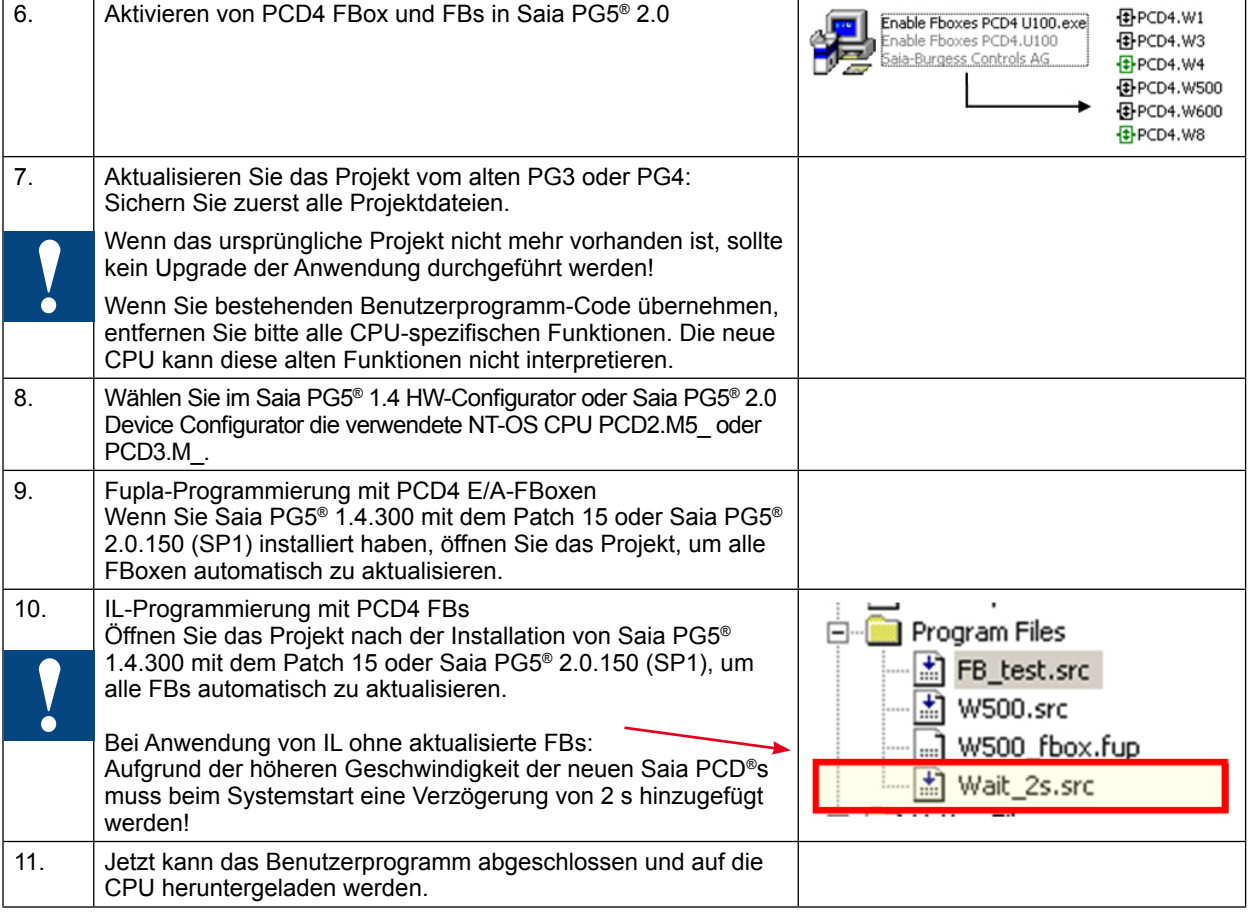

#### 1.1 Kompatibilitätsliste

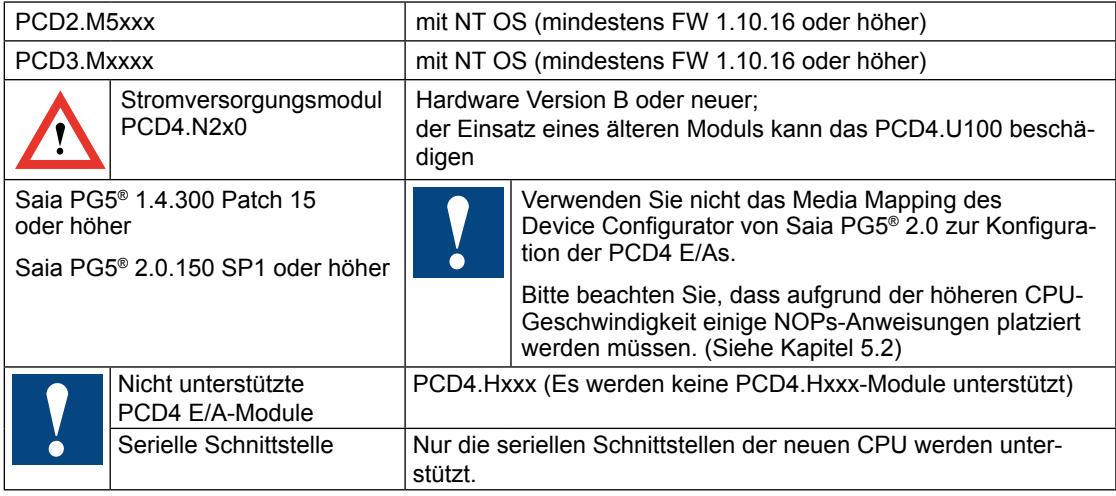

#### 1.2 Dokumentation

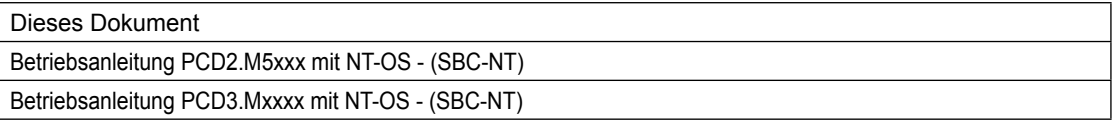

**2**

Keine Änderungen bei Anwendung der Adresse '0'

## <span id="page-5-0"></span>2 Adressierungs-Modus wählen

#### 2.1 Keine Änderungen bei Anwendung der Adresse '0'

In diesem Modus können **keine neuen E/A-Module** mit der neuen PCD2/3 CPU-Plattform verwendet werden.

Die Adresse 0 entspricht dem ersten Steckplatz im PCD2/3 E/A-Bus und gleichzeitig dem ersten PCD4 E/A-Steckplatz.

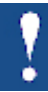

Daher ist es nicht möglich, beide gleichzeitig zu verwenden.

Die Watchdog-Adresse bleibt bei den Adressen 255 und 511 bei PCD4. Der Watchdog für die neue CPU ist an der Adresse 255.

Wenn Sie die Startadresse "0" für E/A-Module verwenden, nutzen Sie keine neuen PCD2/3 E/A-Module in den leeren Steckplätzen! Das schließt auch alle intelligenten Module mit ein, beispielsweise die Kommunikationsmodule PCD2/3.Fxxx(x) oder Speichermodule wie PCD2/3.R6xx(x)!

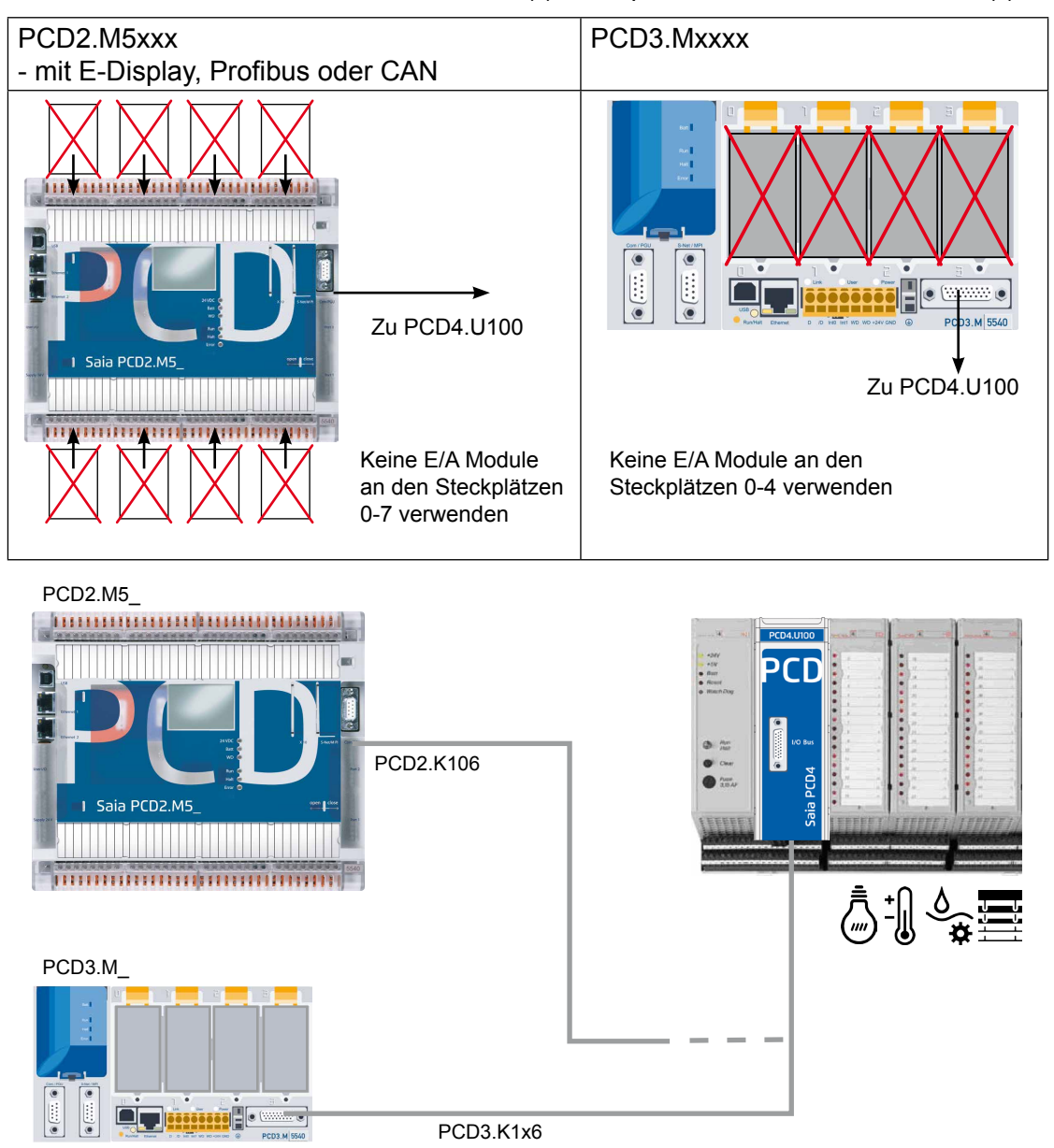

#### Anwendung zusätzlicher PCD2/3 E/A-Module

#### <span id="page-6-0"></span>2.2 Anwendung zusätzlicher PCD2/3 E/A-Module

Dieser Modus ermöglicht die Nutzung bis zu 8 neuer PCD2/3 E/A-Module. Alle Adressen für die PCD4 E/As müssen um 256 erhöht sein. Einschließlich denen für den PCD4 Watchdog.

Es gibt daher zwei Watchdogs an zwei verschiedenen Adressen. Einer bei 255 für das neue PCD2/3 und der andere bei 511 und 767 für PCD4.

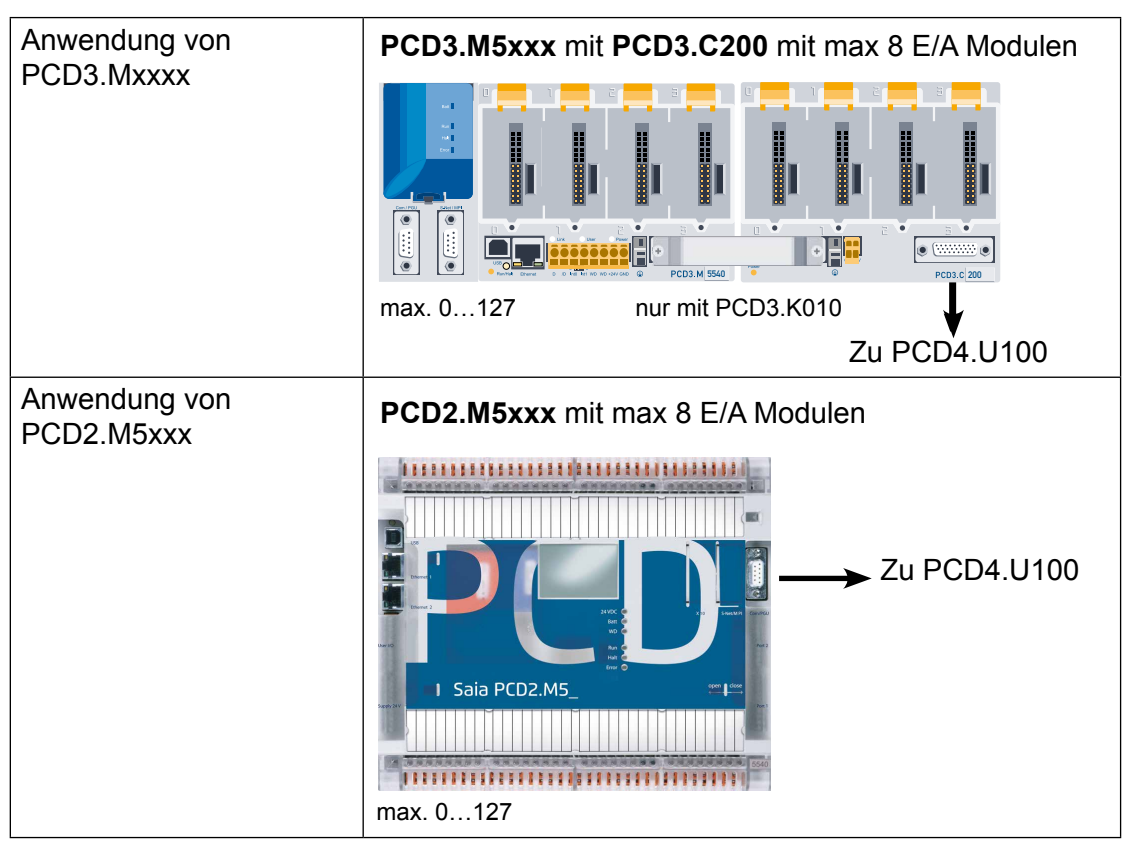

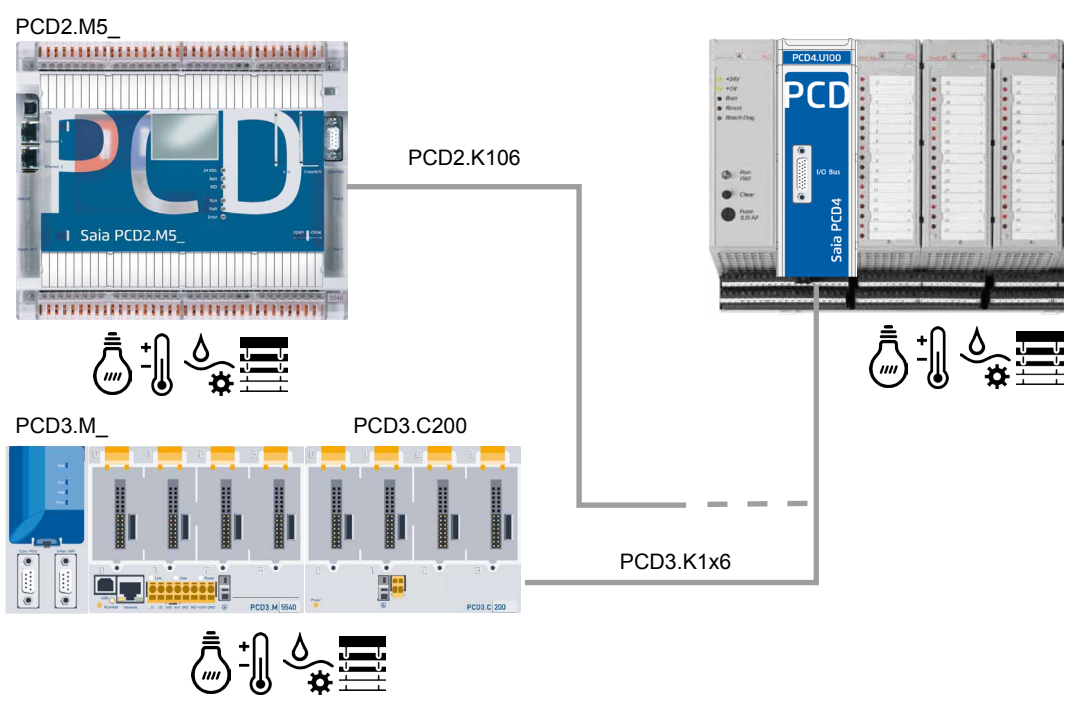

#### Schalter für Adressierungs-Modus

#### <span id="page-7-0"></span>2.3 Schalter für Adressierungs-Modus

Der Schalter befindet sich auf der Rückseite des PCD4-Moduls

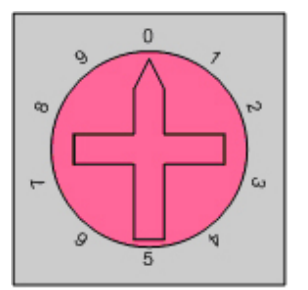

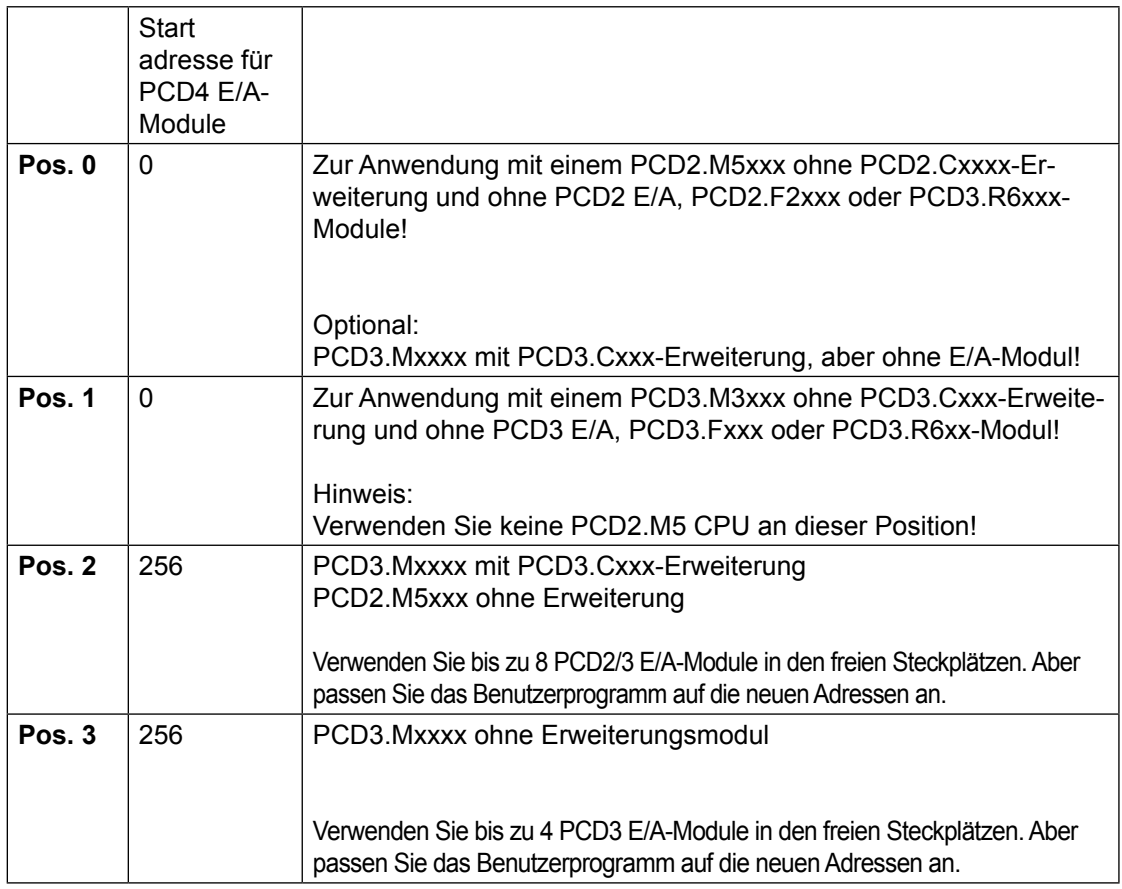

## <span id="page-8-0"></span>3 Serielle Kommunikation

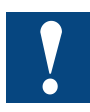

Die seriellen Anschlüsse an der PCD4 CPU müssen durch neue Anschlüsse ersetzt werden.

Wenn der serielle Onboard-Anschluss, aber kein PCD2/3 E/A-Modul verwendet wird, beginnt der Adressbereich von PCD4 E/A mit der Adresse 0.

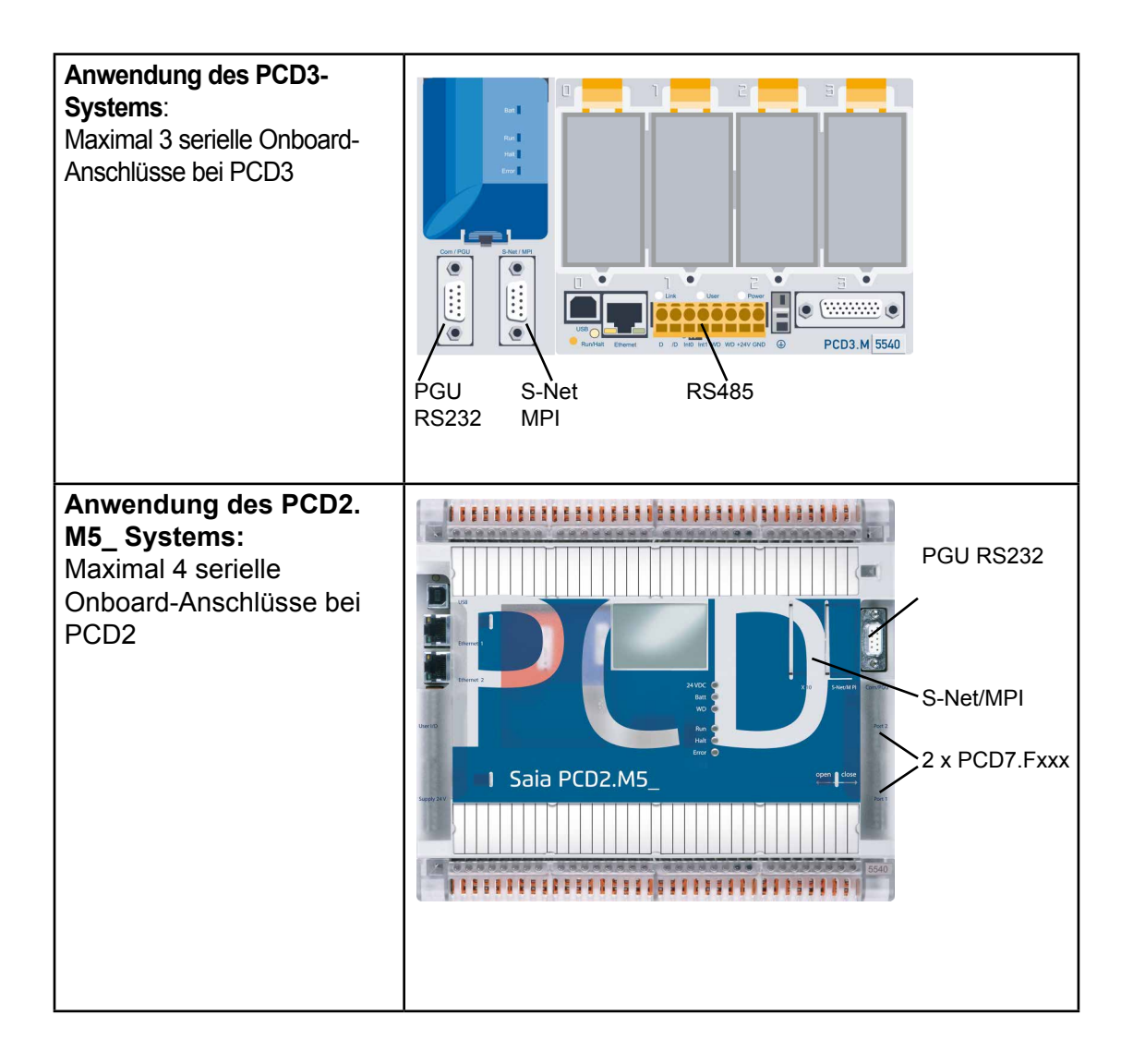

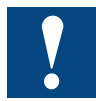

Bei Anwendung der PCD3.Fxxx oder PCD2.Fxxxx Kommunikationsmodule beginnt der E/A-Adressbereich bei 256. Das bedeutet, dass das Benutzerprogramm auf den neuen Adressbereich angepasst werden muss.

**3**

#### Funktionen bei PCD4.N210 | XOB 5 | XOB 1

## <span id="page-9-0"></span>4 Unterschiede zu alten Systemen

#### 4.1 Funktionen bei PCD4.N210

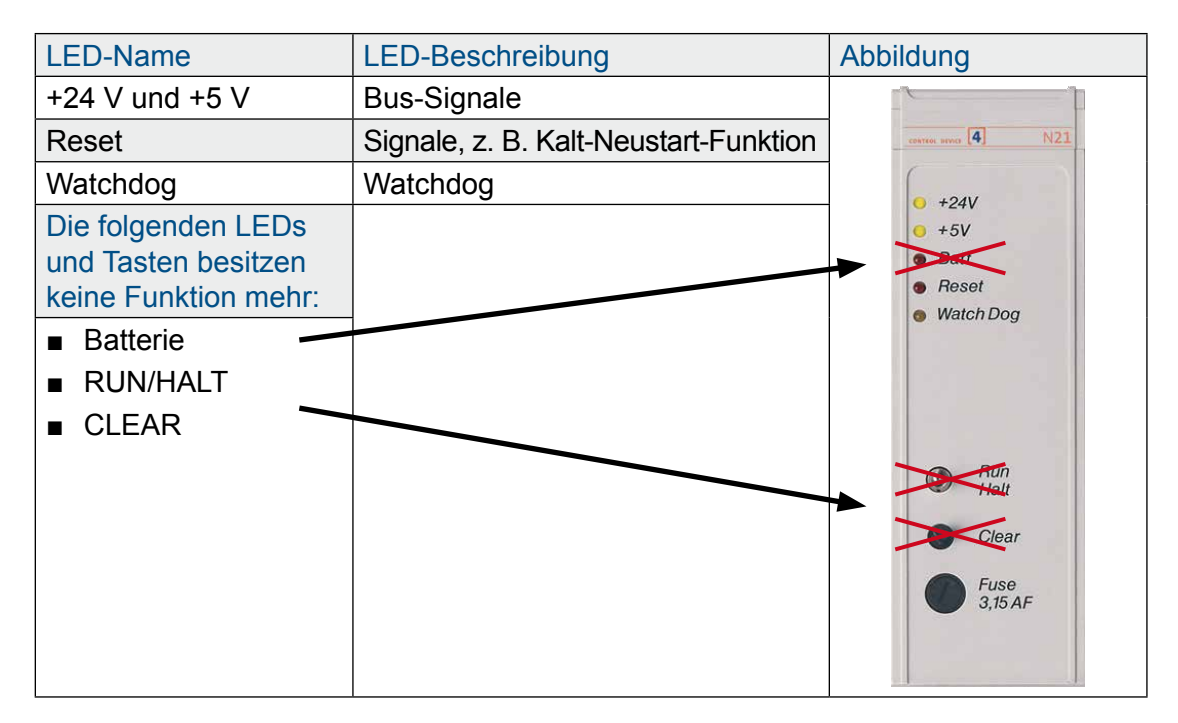

#### 4.2 XOB 5

Bei neuen CPUs ist das Signal /IOQUIT nicht mehr vorhanden. Das bedeutet, dass die Ausnahmen XOB5 nicht mehr gültig sind. Im Benutzerprogramm sollte XOB5 als Kommentar markiert werden.

#### 4.3 XOB 1

Die Ausnahmeroutine XOB1 erkennt Fehler in der E/A-Bus-Versorgung des PCD4 oder bei Anwendung der PCD3.C200 Erweiterung. Die Zeit, bevor die CPU den Fehler erkennt, beträgt ungefähr 500 ms.

#### **Mit PCD4.N200**

Die +5 V-Spannung und die Eingangsspannung werden überwacht. Ein Fehler bei +/- 15 V wird nicht erkannt.

#### **Mit PCD4.N210**

Überwachung der 3 Ausgangsspannungen +5 V und +/- 15 V einschließlich Eingangsspannung.

#### Programmierung mit Fupla | Programmierung mit IL

## <span id="page-10-0"></span>5 Benutzerprogramm

#### 5.1 Programmierung mit Fupla

Mit Saia PG5® 2.0.150 SP1 oder 1.4.300 mit Patch 15 oder nachfolgenden Versionen ist es möglich, unter Anwendung der standardmäßigen Saia PG5® FBoxen-Bibliotheken "Analogmodul" und "HVC-Analog" mit PCD4 E/A-Modulen zu arbeiten. Bei Nutzung des PCD4.U100 Moduls ist es wichtig, die aktualisierten FBoxen zu verwenden!

#### **Anwendung von Saia PG5® 1.4**

Ab der Version 1.4.300 und dem Patch 15 sind die PCD4 E/A-FBoxen bereit zur Anwendung mit dem Modul PCD4.U100:

• Analogmodul SP2.6.150 oder höher

• HVC-Analog \$2.5.316 oder höher

#### **Anwendung von Saia PG5® 2.0**

Um die PCD4 E/A-FBoxen verwenden zu können, müssen Sie Saia PG5® 2.0.150 SP1 installieren und die PCD4 E/A-

FBoxen oder FBs in Saia PG5® 2.0 aktivieren:

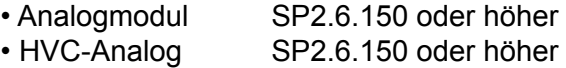

Führen Sie das Aktivierungs-Tool aus, um die Standard- oder HEAVC E/A-FBoxen in Saia PG5® 2.0.150 zu verwenden:

(Download von [www.sbc-support.com](http://www.sbc-support.com))

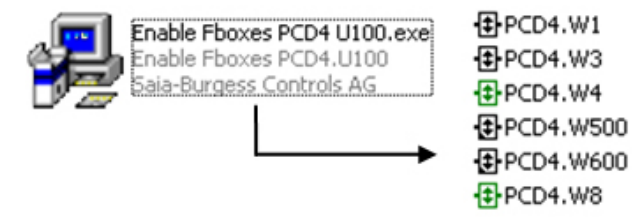

#### 5.2 Programmierung mit IL

#### 5.2.1 IL-Programmierung mit PCD4 FBs

Öffnen Sie das Projekt nach der Installation von Saia PG5® 1.4.300 mit dem Patch 15 oder Saia PG5® 2.0.150 (SP1), um alle FBs automatisch zu aktualisieren. Zur Aktivierung der PCD4 E/A-FBs bei Saia PG5® 2.0.150 siehe Kapitel 5.1

#### 5.2.2 Anwendung von IL ohne aktualisierte FBs:

Aufgrund der höheren Geschwindigkeit der neuen PCDs muss beim Systemstart eine Verzögerung von 2 s hinzugefügt werden!

Initialisierung der 2 s-Verzögerung:

Um den ordnungsgemäßen Start der an die neuen PCDs mit NT-OS Firmware angeschlossenen PCD4 E/A-Module zu gewährleisten, muss beim Einschalten des Systems eine Zeitverzögerung hinzugefügt werden.

Das kann durch Hinzufügen einer \*.src-Datei mit folgender IL-Anweisung und Verlinken dieser Datei unmittelbar am Anfang der Linkreihenfolge umgesetzt werden.

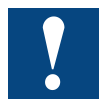

Diese 2 s Zeitverzögerung beim Systemstart sind zwingend erforderlich!

#### Programmierung mit IL

#### Erstellen der \*.src zur Zeitverzögerung:

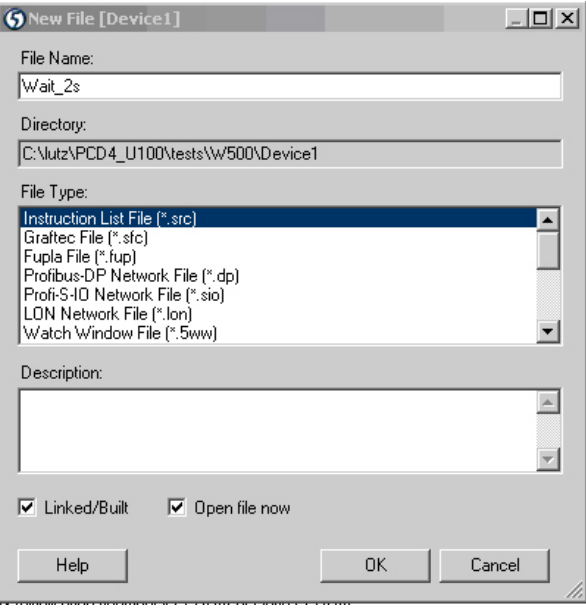

Dadurch wird eine neue Datei Wait\_2s.src erstellt.

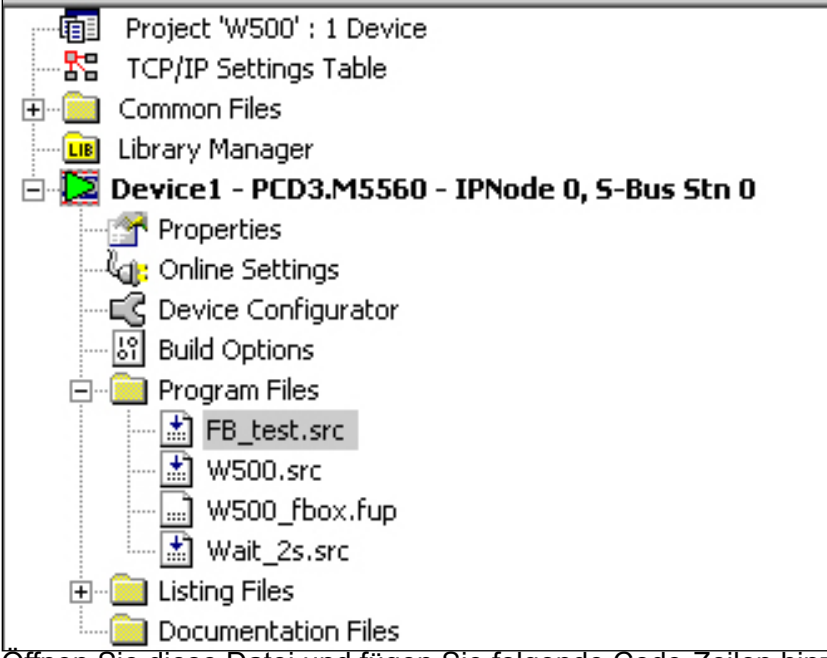

Öffnen Sie diese Datei und fügen Sie folgende Code-Zeilen hinzu:

\$INIT ACC H LD T 0 T#2s ; richtig T#2s = 2 Sekunden ; falsch 20 = 20 Zeiteinheiten LOOP: STH T 0 JR H LOOP ACC H

#### **SENDINIT**

Ändern Sie die Linkreihenfolge; die neue Datei Wait\_2s.src muss unmittelbar am Anfang platziert werden.

Öffnen Sie das Menü "Link Order" für Saia PG5® 2.0:

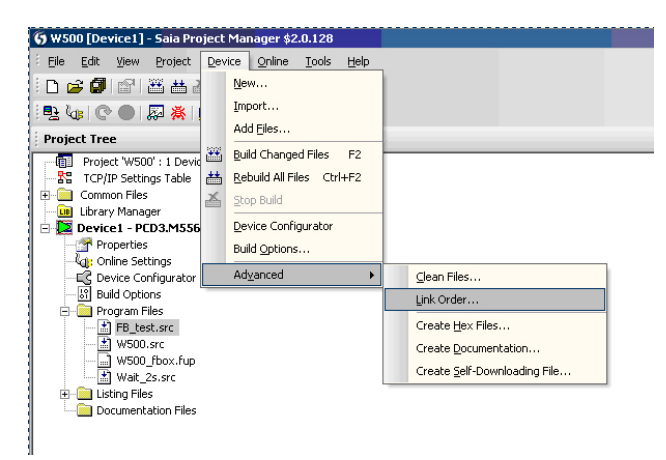

Öffnen Sie das Menü "Link Order" für Saia PG5® 1.4:

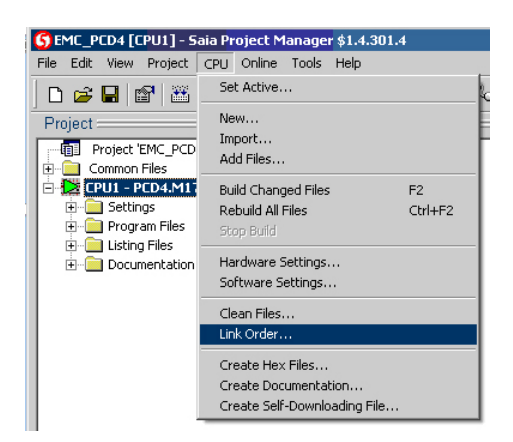

#### Folgendes Fenster wird eingeblendet:

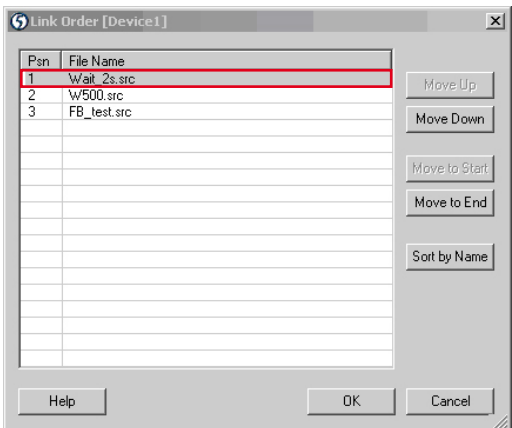

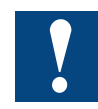

**Die Datei Wait\_2s.src muss unmittelbar am Anfang der Linkreihenfolge platziert werden!**

Mit diesen Vorgängen wird bei jedem Start und Kaltstart des PCD-Systems eine Wartezeit von 2 s implementiert. Durch diese Zeitverzögerung können die PCD4 E/A-Module ordnungsgemäss initialisiert werden.

#### <span id="page-13-0"></span>5.2.3 IL-Anpassungen für PCD4.W100-Module

Aufgrund der höheren Geschwindigkeit der neuen CPUS müssen einige NOP-Anweisungen platziert werden:

#### **Lesen/Schreiben** (ACC H ) (accu muss 1 sein) SET O 2 \*) ; Eingangskanal I2 wählen NOP  $RES$  \*\*)  $0.8$  \*) SET O 8 \*) ; startet die A/D-Konvertierung RES 0 8 \*)<br>
STH I 15 \*) STH I 15 \*) ; hoch = Konvertierung läuft 30 μs<br>JR ; (warten, bis abgeschlossen) JR H -1 ; (warten, bis abgeschlossen) --------------<br>12 BITI 12 ; A/D-Wert lesen, 12 Bits<br>I 0 \*) : von Adresse 0 (LSB) I 0 \*) ; von Adresse 0 (LSB) R 102 ; in das Register R102 ------------------ NOP NOP NOP NOP BITO 12 ; Ausgang 12 Bits R 113 ; vom Register R113 O 0 \*) ; zur Adresse 0 (LSB) ------------------ (ACC H ) ;(accu muss 1 sein) SET 0 13 \*) ; Ausgangskanal 013 wählen<br>RES 0 13 \*) : und D/A-Konvertierung st RES O 13 \*) ; und D/A-Konvertierung starten **Lesen/Schreiben** 12 ; Ausgang 12 Bits R 113 ; vom Register R113 O 0 \*) ; zur Adresse 0 (LSB) ------------------ (ACC H ) ; (accu muss 1 sein)<br>0 13 \*) ; Ausgangskanal 013 SET O 13 \*) ; Ausgangskanal O13 wählen RES O 13 \*) ; und D/A-Konvertierung starten NOP NOP NOP (ACC H ) (Akku muss 1 sein) SET O 2 \*) ; Eingangskanal I2 wählen NOP RES \*\*)  $0.8$  \*) SET O 8 \*) ; startet die A/D-Konvertierung RES O 8 \*) ; STH I 15 \*) ; hoch = Konvertierung läuft 30 μs JR H -1 ; (warten, bis abgeschlossen) ------------------ BITI 12 ; A/D-Wert lesen, 12 Bits I 0 \*) ; von Adresse 0 (LSB) R 102 ; in das Register R102 ------------------

\*) fügt Basisadresse des Moduls zu dessen Operanden hinzu.

#### Programmierung mit IL

#### <span id="page-14-0"></span>5.2.4 IL-Anpassungen für PCD4.W300-Module

Der Code muss nicht angepasst werden.

#### 5.2.5 IL-Anpassungen für PCD4.W400-Module

Der Code muss nicht angepasst werden.

#### 5.2.6 IL-Anpassungen für PCD4.W500-Module

Um die Module ordnungsgemäß zu initialisieren, gehen Sie wie folgt vor:

XOB 16 CFB Steuerung BAW500\_0 ; Modul-Basisadresse 7 ; Warm-Neustart CFB config ; Normalerweise wird der config-Befehl ; zur Initialisierung beim Einschalten aufgerufen BAW500\_0 ; Modul-Basisadresse W5Conf<sup>0</sup> ; Kon-guration bloc DB . ; Benutzerprogramm . ; . ; EXOB

#### 5.2.7 IL-Anpassungen für PCD4.W600-Module

Um die Module ordnungsgemäß zu initialisieren, gehen Sie wie folgt vor:

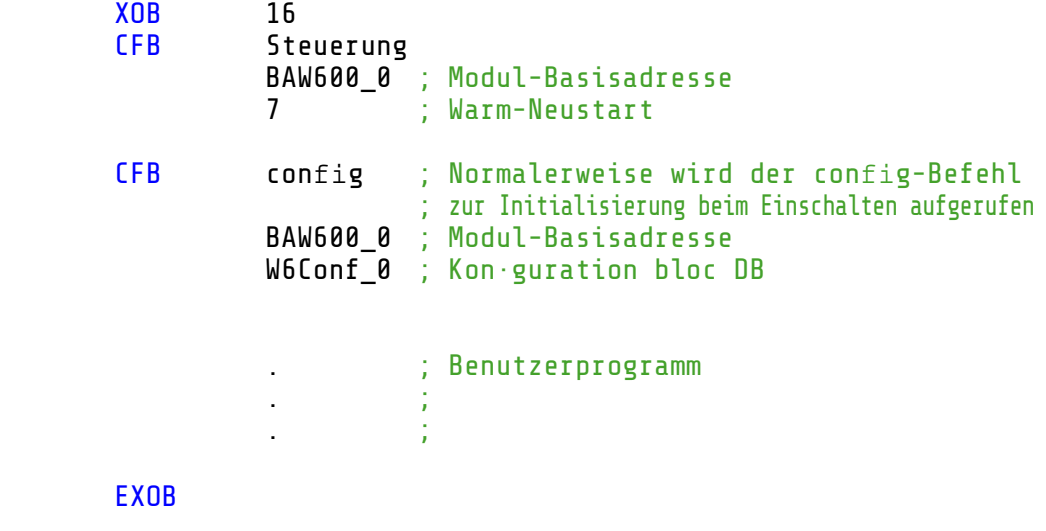

#### <span id="page-15-0"></span>5.2.8 Mehrfachnutzung von W500 und/oder W600

Wenn mehr als ein W500 und/oder W600 verwendet wird, müssen folgende Empfehlungen eingehalten werden, damit die Initialisierungszeiten nicht zu lang werden. Die Initialisierungszeit wird im Vergleich zu den alten PCD4-Modulen nicht höher als 3 s sein.

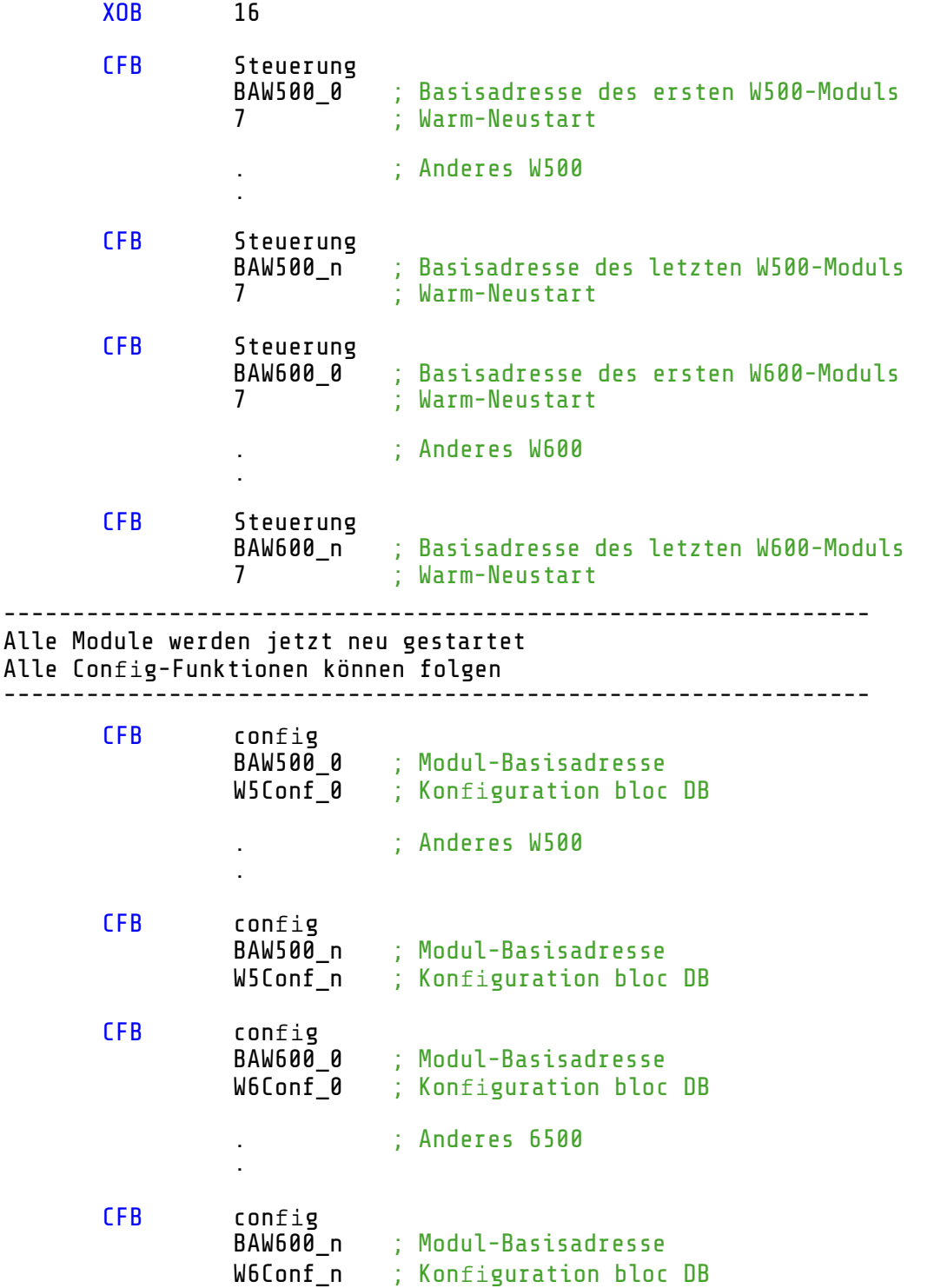

Programmierung mit IL

#### <span id="page-16-0"></span>5.2.9 Nicht unterstützte Module

Bitte beachten Sie, dass keine PCD4.H\_ Module unterstützt werden.

## <span id="page-17-0"></span>A Anhang

### A.1 Symbole

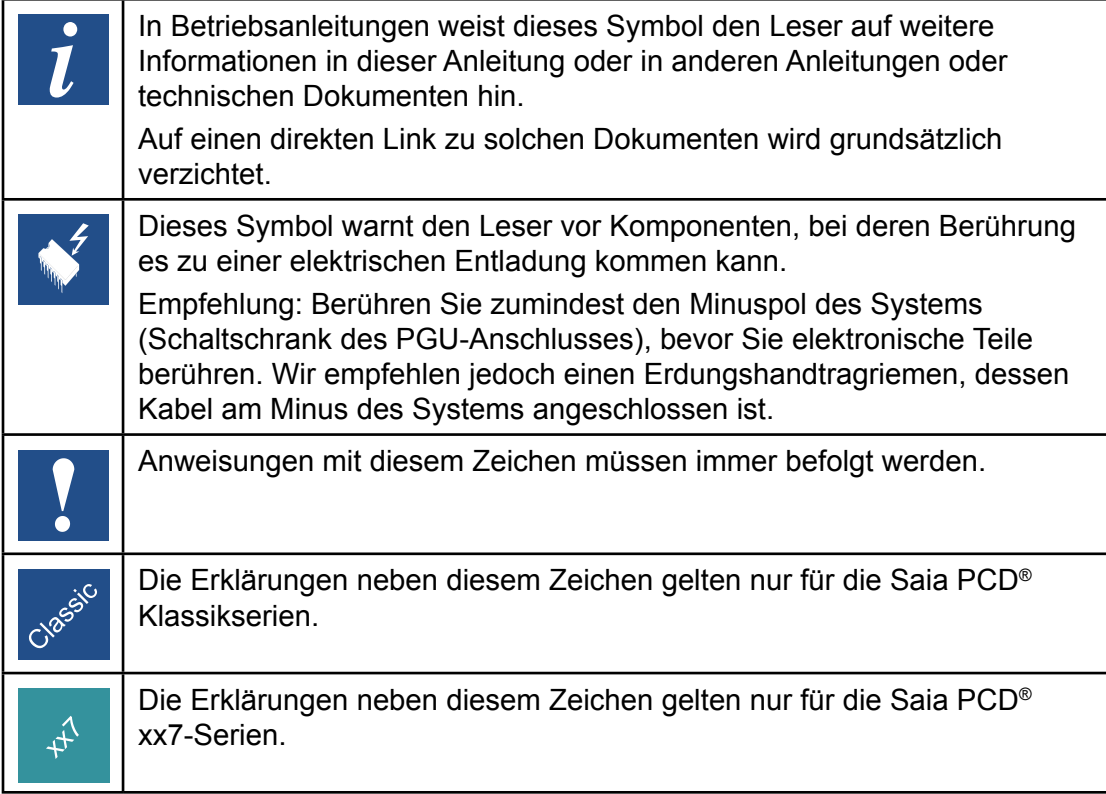

#### <span id="page-18-0"></span>A.2 Kontakt

**Saia-Burgess Controls AG** Bahnhofstrasse 18 3280 Murten / Schweiz

Telephon +41 266727272 Fax +41 266727499

E-Mail Support: [support@saia-pcd.com](mailto:support%40saia-pcd.com?subject=Feedback%20vom%20Handbuch%2026/859%20DE05) Supportseite: www.sbc-support.com SBC Seite: www.saia-pcd.com Internationale Vertretungen & SBC Verkaufsgesellschaften: [www.saia-pcd.com/contact](http://www.saia-pcd.com/contact)

**Postadresse für Rücksendungen von Produkten, durch Kunden des Verkaufs Schweiz:**

#### **Saia-Burgess Controls AG** Service Après-Vente Bahnhofstrasse 18 3280 Murten / Schweiz

**A**